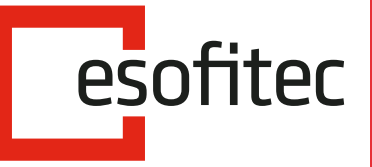

Partner PREMIUM

Wolters Kluwer

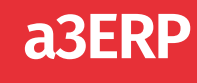

## **a3ERP suministro inmediato de información**

Sistema de gestión y presentación del IVA adaptado al SII

## *La solución más fácil para automatizar el proceso de tramitación del IVA y presentarlo online a la AEAT*

a3ERP desde su módulo de envío del SII te permite enviar los adtos fiscales que la AEAT exige a las empresas dentro del Suministro Inmediato de información (SII). Tanto en las facturas expedidas como en las facturas recibidas, a3ERP envía la información contenida en "Mantenimiento de facturas". De esta forma, para el SII no deberás introducir información adicional.

En el caso de las facturas recibidas se envía también la fecha de registro contable y la cuota deducible. En cuanto al número de factura, a3ERP envía el campo de "Referencia". Asimismo, en las facturas rectificativas cabe destacar que se enviará la fecha y el número de la factura original.

a3ERP es la Solución Integral de gestión para Pymes, que aporta una visión 360º de todos los procesos productivos y administrativos de la empresa, optimizando recursos, simplificando procesos y ayudando en la toma de decisiones para una gestión eficiente, con las máximas prestaciones de análisis y control y en un entorno de trabajo único.

ACTIVACIÓN Y CONFIGURACIÓN DEL SII

CONFIGURACIÓN

ESTADOS Y REVISIÓN

ENVÍO Y SEGUIMIENTO

CERTIFICADO DIGITAL

OTRAS FUNCIONES

# **a3ERP**

### **suministro inmediato de información**

Sistema de gestión y presentación del IVA adaptado al SII

#### ACTIVACIÓN Y CONFIGURACIÓN DEL SII

- **•** Permite activar o desactivar el envío de facturas a la AEAT.
- **•** Prepara la información de las facturas, cuya fecha factura y/o fecha contable, sea igual o superior a la indicada.

#### CONFIGURACIÓN

- **•** Elige qué tipos de facturas enviar:
	- **•** Ventas y compras.
	- **•** Solo ventas: cuando las facturas de compra y gastos se gestionan desde otra aplicación.
- **•** Tipos contables / Empresas: puedes elegir aquellos tipos contables (empresas si es multiempresa) así como las series de las facturas, que se desean subir a la AEAT.

#### ESTADOS Y REVISIÓN

- **•** Al crear la factura, automáticamente se le asigna el estado "pendiente de enviar" para enviarla a la AEAT.
- **•** Hay la posibilidad de crear un usuario supervisor que revise las facturas antes de enviarlas a la AEAT. En este caso, el estado seria "pendiente de revisar".
- **•** En la pantalla de envío, se puede "Ver el detalle de facturas" antes de enviar las facturas pendientes.
- **•** En caso que una factura no se deba enviar nunca al SII, se marcará con el estado "No aplica el SII".

#### ENVÍO Y SEGUIMIENTO

Una vez enviadas las facturas, existen diferentes respuestas para hacer el seguimiento del envío:

- **•** Pendiente de respuesta: Cuando las facturas ya ha sido enviadas, pero aún no tenemos la respuesta de la AEAT.
- **•** Aceptada por hacienda: Se enviado y ha sido correcta. AEAT ya la tiene registrada y es correcta.
- **•** Aceptada con incidencias: AEAT, acepta la factura, pero tiene alguna incidencia que hay que modificar.
- **•** Rechazada: En ambos casos, la AEAT no ha aceptado la factura, por lo que hay que corregirla y volver a subirla.

#### CERTIFICADO DIGITAL

- **•** Seleccionar el certificado digital automáticamente desde a3ERP para que corresponda con la empresa que está realizando el envío.
- **•** En el caso de que solo exista un certificado, se asignará ese y no será solicitado.

#### OTRAS FUNCIONES

- **•** Seleccionar o anular todos: Permite seleccionar y/o deseleccionar los registros para realizar cambios de estado.
- **•** Ver origen: Podemos acceder a la factura del registro seleccionado.
- **•** Ver ficha: Se accede a la ficha del cliente / proveedor del registro seleccionado.
- **•** Excel: Exporta el resumen a Excel.
- **•** Actualizar estado: Permite actualizar el estado de las facturas.

### Expertos en transformación digital

**a3ASESOR** 

**O** www.esofitec.com

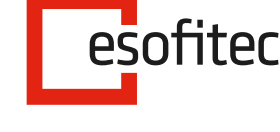

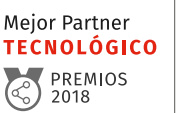

Partner PRFMIUM

2 973 228 080 · LLEIDA 931 593 573 · BARCELONA 972 232 300 · GIRONA 977 276 961 · TARRAGONA 976 468 553 · ZARAGOZA **⊙** info@esofitec.com

**D.** Wolters Kluwer

 $\overline{\phantom{a}}$ **a3ERP** a3EQUIPO SERVICIOS<br>EN LA NUBE<br>*CLOUD*